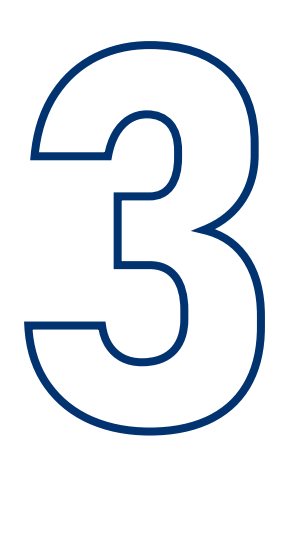

2

1

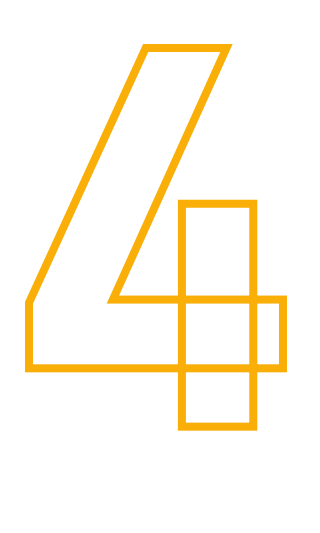

Je diffuse les outils de communication disponibles sur le site internet et je sers de relais auprès de mon établissement pour les mobiliser et leur donner envie de participer au Défi.

Une fois le code en ma possession, je le partage aux référents de chaque classe de mon établissement (professeur, instituteur, éco délegué,etc.). Ils pourront ainsi créer un « compte responsable de classe » et être automatiquement rattachés à l'établissement.

Pour ceux qui n'ont pas accès à internet, je leur partage le tableau de comptage mis à disposition sur le site Internet.

Chaque établissement souhaitant participer au Défi doit s'inscrire sur le site internet via un référent identifié.

En tant que référent, j'inscris mon établissement via le formulaire en ligne sur defi-jyvais.fr. Une fois l'inscription terminée, je reçois le « code établissement » de mon école.

Le référent aura la vue sur l'ensemble des participants (responsables de classe) de son établissment. Il pourra modifier des informations, inscrire des participants et inscrire ses propres données.

À la fin du Défi, je rassemble les tableaux de comptage éventuels et j'inscris l'ensemble des données sur le site Internet.

Enfin, je vérifie que les informations ont bien été enregistrées par l'ensemble des responsables de classe.

# J'inscris mon établissement

### je partage le code établissement

#### J'anime le défi

#### je centralise les informations

# inscrivez-vous sur defi-jyvais.fr

# Comment s'inscrire en tant que référent d'école ?